## **Family Login for Seesaw:**

\*To begin, you will need your student's QR or login code from the teacher. This will be different from the "at-home access code" used to sign your student into their Seesaw account.

## **Seesaw on a Smart Phone/Tablet:**

1. From your iOS or Android device, look for an email from your child's teacher.

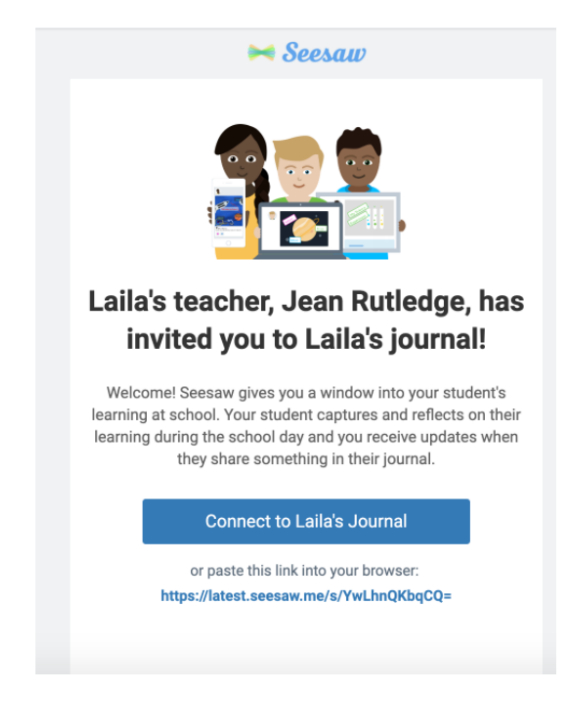

2. Choose to connect to your child's journal. If you have an account you can sign in here. If you do not have an account, you will be prompted to download the Family App from the Apple App Store or Google Play Store.

3. Download 'Seesaw Parent and Family' in the Apple App Store or Google Play Store and choose 'I'm a Family Member'.

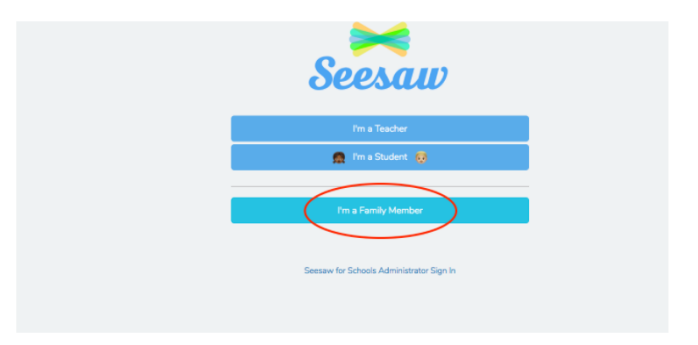

4. Finish creating your account using your email address or Google account to view your child's journal.

## **Seesaw on a Computer:**

1. Check your email for a direct invite from your child's teacher!

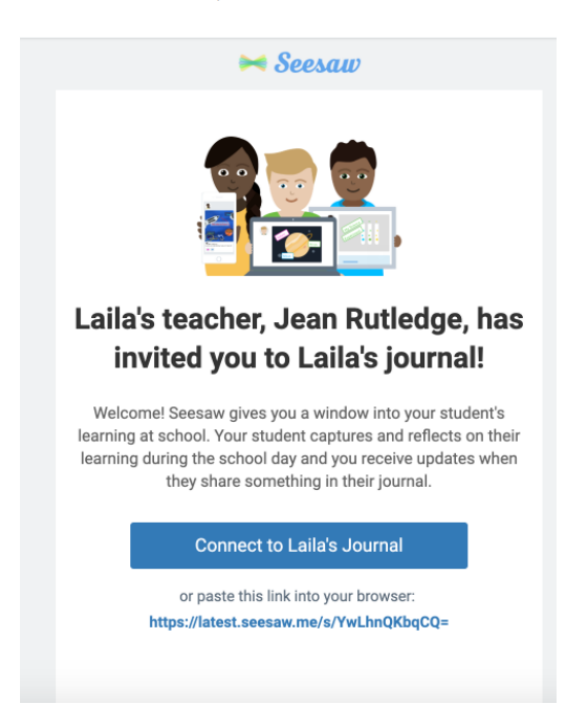

2. Choose to connect to your child's journal. If you have an account you can sign in here. If you do not have an account, you will be prompted to create one.

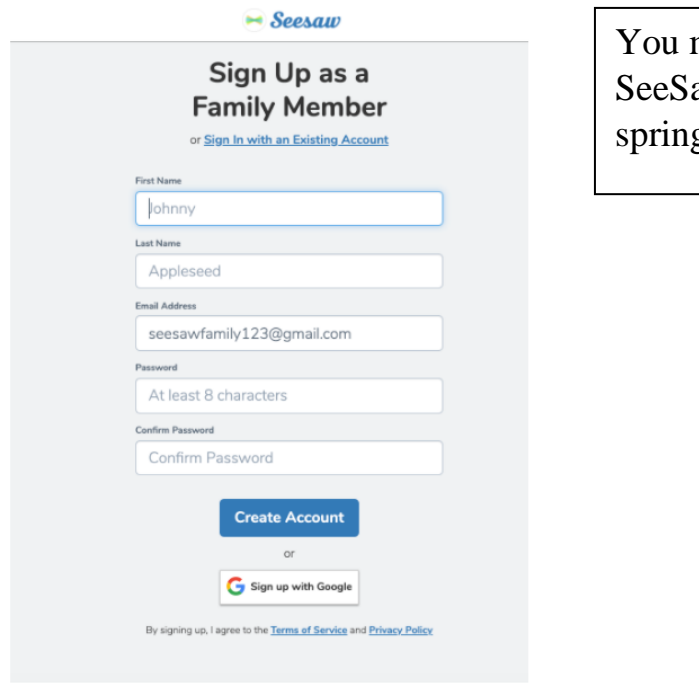

may already have a aw account from our g Distance Learning.